**pISSN: 2442-3386 eISSN: 2442-4293**

**Vol 2 No 1 January 2016, 65 - 74**

## **TATA RUANG GEDUNG UNTUK PERNIKAHAN MENGGUNAKAN MARKER AUGMENTED REALITY**

#### **Shafa'atul Aliyah 1 , Anang Kukuh A.<sup>2</sup> , Beny YV Nasution 3**

1,2,3Program Studi Teknik Informatika, Fakultas Teknik, Universitas Wijaya Kusuma Surabaya\ Shafa\_leya@yahoo.com, anang@anang65.web.id, beny.nasution@gmail.com

#### **Abstrak**

Pernikahan adalah suatu hal sakral yang wajib dilakukan oleh setiap manusia dengan pasangannya masingmasing untuk dijadikan pengikat suatu hubungan baik dalam segi agama maupun hukum negara. Pernikahan merupakan suatu tahapan perencanaan yang sangat rumit. Dengan adanya teknologi baru yang bernama *augmented reality* maka kesulitan untuk penantaan ruangan dapat sedikit teratasi dengan menggunkan aplikasi ini. *Augmented Reality* adalah teknologi yang menggabungkan benda maya dua dimensi dan ataupun tiga dimensi ke dalam sebuah lingkungan nyata tiga dimensi lalu memproyeksikan benda-benda maya tersebut dalam waktu nyata. Metode yang digunakan pada simulasi ini menggunakan metode *marker augmented reality*. Hasil yang diperoleh dari aplikasi ini yaitu dapat menyesuaikan letak objek 3D dari perlengkapan yang dibutuhkan dapat sesuai dengan yang diinginkan penyesuaian objek 3D yang satu dengan objek 3D yang lain dapat diposisikan sesuai dengan yang diinginkan yaitu penanda dapat terbaca oleh kamera dengan radius minimal 2 meter dan radius maksimal 6 meter yaitu berupa objek 3D dari pelaminan. Kemudian yang terdeteksi oleh kamera dengan radius minimal 1 meter dan radius maksimal 4 meter yaitu berupa objek 3D dari bunga merah, bunga biru, kursi pendamping merah dan kursi pendamping kayu. Sedangkan penanda yang dapat tertangkap kamera dengan radius minimal 2 meter dan radius maksimal 5 meter yaitu berupa objek 3D kursi utama merah dan kursi utama biru dan kamera dapat mendeteksi penanda serta menghasilkan objek gambar 3D yang baik.

**Kata Kunci :** *augmented reality*, *marker* (penanda), *web camera*

#### *Abstract*

Marriage is a sacred thing which must be done by every human with their respective spouses to be used as a binder a good relationship in terms of religion and state law. Marriage is a very complicated planning stages. With the new technology called augmented reality it is difficult to penataan room can be a little overcome by *using this application. Augmented Reality is a technology that combines virtual objects are two-dimensional and three-dimensional games into a real environment and projecting a three-dimensional virtual objects in real time.* The method used in this simulation using augmented reality marker. The results of this application is that it can adjust the location of the 3D objects of equipment required can be in accordance with the desired adjustment of 3D objects that one with 3D objects that others can be positioned as desired that the marker can be read by the camera with a radius of at least 2 meters and radius a maximum of 6 meters in the form of a 3D object from the altar. Then detected by a camera with a radius of at least 1 meters and a maximum radius of 4 meters in the form of a 3D object from a red flower, blue flowers, red companion seat and companion seat wood. While markers that can be caught on camera with a radius of at least 2 meters and a maximum radius of 5 meters in the form of a 3D object main seat red and blue primary seat and the camera can detect a marker and to produce *a good 3D image object.*

*Keywords: augmented reality, marker (penanda), web camera*

#### **I. PENDAHULUAN**

Pernikahan adalah suatu hal sakral yang kursi wajib dilakukan oleh setiap manusia dengan pasangannya masing-masing untuk dijadikan pengikat suatu hubungan baik dalam segi agama maupun hukum negara. Dalam suatu acara pernikahan pasti membutuhkan suatu peralatan dan perlengkapan yang dapat mendukung acara tersebut untuk suatu kelengkapan adat yang harus dilakukan dan dilestarikan adanya. Beberapa perlengkapan

pernikahan yang dibutuhkan untuk dekorasi suatu pernikahan seperti kuade/pelaminan, kursi pengantin, pendamping pengantin, serta komponen dekorasi yang dibutuhkan untuk melengkapi tampilan kuade/pelaminan seperti bunga-bunga dan lain sebagainya. Beberapa orang suka mengubah tata letak atau menambah suatu banda atau perabot pada suatu ruangan. Kesulitan dalam mengubah tata letak atau menambah suatu benda adalah mengatur peletakkan agar terlihat efisien, indah dan dapat dinikmati. Mengubah tata letak agar tepat, membutuhkan

pengaturan berulang-ulang sehingga cukup menyita tenaga dan waktu.

Teknologi yang sedang berkembang saat ini adalah *augmented reality. Augmented Reality* ini memungkinkan kita untuk mempermudah pekerjaan kita menjadi cepat dan efisien, sehingga tidak akan menyita tenaga dan waktu. *Augmented Reality* (realitas tertambah) adalah teknologi penggabungan antara benda maya dua dimensi dan ataupun tiga dimensi ke dalam suatu lingkungan nyata tiga dimensi lalu benda-benda maya tersebut dapat diproyeksikan dalam waktu nyata. Dengan membuat simulasi tata ruang gedung untuk perencanaan kelengkapan pernikahan ini kita dapat melakukan pendekorasian pelaminan dengan menggunakan teknologi tersebut. Dalam *Augmented Reality* tedapat dua metode yaitu *Marker Based* dan *Markerless*. *Marker based* sendiri biasanya berupa ilustrasi hitam dan putih dalam bentuk persegi dengan batas hitam tebal dan latar belakang putih. Sedangkan *markerless* yaitu salah suatu metode yang pengguna tidak perlu lagi menggunakan sebuah marker untuk menampilkan elemen-elemen digital. Banyak macam teknik yang digunakan pada metode *markerless* di antaranya yaitu *Face Tracking*, *3D Object Tracking*, *Motion Tracking*. Dan pada hal ini saya mengunakan metode *marker based* dengan pada *augmented reality* untuk simulasi tata ruang pada gedung untuk perencanaan kelengkapan pernikahan. Pada hal ini kita memerlukan suatu simulasi agar dapat merencanakan penataan secara baik, rapi dan teratur. Simulasi sangat dibutuhkan dalam suatu perencanaan atau rancangan suatu project agar dapat mengetahui alur suatu sistem. Simulasi tata ruang atau tata letak dalam hal ini diperuntukkan sebagai simulasi penataan gedung yang akan digunakan sebagai penempatan suatu bentuk pelaminan dan perlengkapan yang dibutuhkan agar dekorasi terlihat lebih menarik dan efisien.

#### **II.** *AUGMENTED REALITY*

**AR** (*augmented reality)*, adalah teknologi yang biasa berupa penggabungan benda maya dua dimensi dan ataupun tiga dimensi ke dalam suatu lingkungan nyata tiga dimensi lalu benda-benda maya tersebut dapat diproyeksikan dalam waktu nyata. Tidak seperti realitas maya yang sepenuhnya kenyataan realitas tertambah hanya sekedar melengkapi kenyataan. Pada benda maya informasi yang ditampilkan tidak dapat diterima oleh pengguna dengan inderanya sendiri. Hal ini menjadikan realitas tertambah sangat cocok sebagai alat untuk membantu persepsi dan interaksi penggunanya dengan dunia nyata. Informasi yang ditampilkan oleh benda maya dapat membantu pengguna dalam dilaksanakannya kegiatan dalam dunia nyata. Realitas tertambah dapat diaplikasikan bagi semua indera, termasuk

pendengaran, sentuhan, dan penciuman. Selain digunakan dalam berbagai bidang diantaranya yaitu kesehatan, militer, industri manufaktur, realitas tertambah juga telah diaplikasikan dalam perangkat perangkat yang digunakan orang banyak, seperti pada telepon genggam.

Definisi lain dari *augmented reality* yaitu penggabungan benda-benda nyata dan maya pada lingkungan nyata, yang berjalan secara interaktif dalam waktu nyata, dan terdapat integrasi antarbenda dalam tiga dimensi, yaitu benda maya yang diintegrasikan dalam dunia nyata. Penggabungan benda nyata dan maya dimungkinkan dengan teknologi tampilan yang sesuai, interaktivitas dimungkinkan melalui perangkat perangkat input tertentu dan integrasi yang baik memerlukan penjejakan yang sesuai.

Selain menambahkan benda maya dalam dunia nyata, realitas tertambah dapat memberi potensi untuk menghilangkan benda-benda yang sudah ada. Memberikan sebuah lapisan gambar maya untuk menghilangkan atau menyembunyikan lingkungan nyata dari pandangan pengguna. Misalnya, untuk sebuah meja yang disembunyikan dalam lingkungan nyata, perlu digambarkan pada lapisan representasi tembok dan lantai kosong yang diletakkan di atas gambar meja nyata, sehingga menutupi meja nyata dari pandangan pengguna.

#### **III. METODE**

Penelitian ini merupakan proses Simulasi Tata Ruang Gedung Untuk Perencanaan Kelengkapan Pernikahan Menggunakan Markerless Augmented Reality.

#### **3.1 Bagan Alur Metodologi Penelitian**

Tahapan penelitian yang akan dikerjakan oleh peneliti yang disertai dengan diagram alur penelitian yang akan dibahas, seperti pada gambar 3.1

#### **pISSN: 2442-3386 eISSN: 2442-4293**

**Vol 2 No 1 January 2016, 67 - 74**

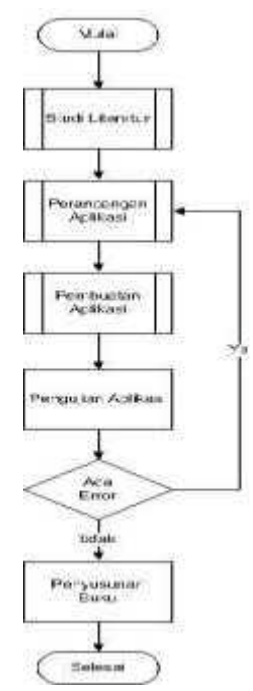

Gambar 3.1 Diagram Alir Metodologi Penelitian

#### **3.2 Studi Literatur**

Studi literatur adalah mencari referensi teori yang relefan dengan kasus atau permasalahan yang ditemukan. Referensi tersebut berisikan tentang :

- **a.** Gambar object pelaminan
- **b.** Unity 3D
- **c.** Blender
- **d.** Scripting

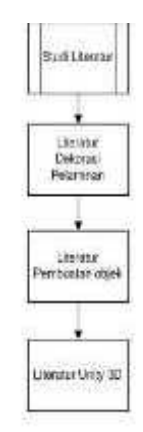

Gambar 3.2 Diagram Alir Studi Literatur

#### **3.3 Pengumpulan Data**

Pada tahap pengumpulan data, penentuan metode pengumpulan data dipengaruhi oleh jenis dan sumber data penelitian yang dibutuhkan. Data ini dapat diperoleh dengan studi literatur yang telah di dapat. Metode yang digunakan oleh peneliti adalah

3D Tracking Augmented Reality.

#### **3.4 Perancangan Sistem**

Pada tahap ini, untuk membuat rancangan yang akan digunakan untuk membuat suatu desain yaitu diperlukan sketsa desain untuk mempermudah dalam menerjemahkan ke dalam bentuk yang lebih nyata. Desain diperlukan adanya storyboard dan alur flowchart sistem yang akan dijalankan untuk pengimplementasian program.

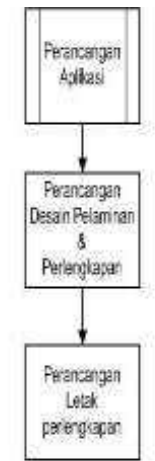

Gambar 3.3 Diagram Alir Perancangan sistem

#### **3.5 Implementasi Sistem**

Pada tahap ini, rancangan desain yang telah dibuat akan diimplementasikan ke dalam program aplikasi blender dan unity yang sesuai dengan sistem yang dibutuhkan.

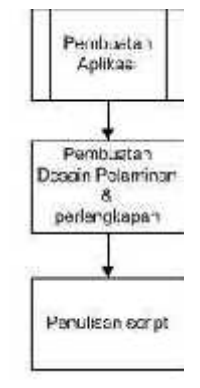

Gambar 3.4 Diagram Alir Implementasi Sistem

#### **3.6 Analisa Pengujian Sistem**

Pada tahap ini, program simulasi yang telah jadi dari pendesainan dirunning dengan memasukkan variable input yang dibutuhkan program. Input ini dapat divariasi sesuai dengan keinganan pengguna program. Dan apabila data yang di inputkan terjadi kesalahan maka tidak akan muncul output yang

# **Melek IT Information Technology Journal. Vol 2 No 1 January 2016, 68 – 74**

diinginkan dan akan kembali pada tahap perancangan desain sistem agar dapat di cek letak kesalahannya.

#### **IV. ANALISA DAN PERANCANGAN**

#### **4.1 Diagram Alir Program**

Diagram alir program ini menjelaskan tentang bagaimana alur program *augmented reality* dalam menentukan marker dan bagaimana kamera membaca penanda sampai bagaimana objek 3 dimensi muncul.

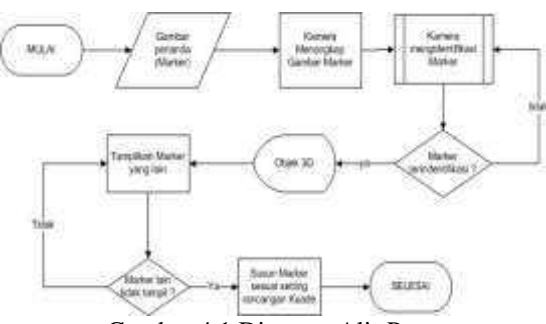

Gambar 4.1 Diagram Alir Program

## **4.2 Diagram Alir Kamera mengidentifikasi Penanda**

kamera mengidentifikasi penanda adalah sebuah proses untuk pengenalan sebuah gambar yang sudah di daftarkan sebagi penanda atau marker.

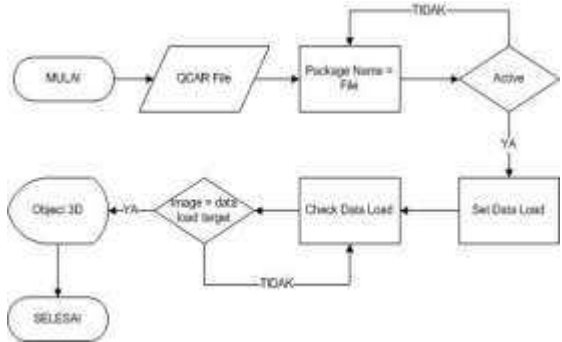

Gambar 4.2 Diagram Alir Kamera Mengidentifikasi Penanda

#### **4.3 Diagram Alir Kamera Menampilkan Objek**

Proses menampilkan objek yang sudah di buat melalui software blender yang berbentuk tiga dimensi di proses ini kamera mendeteksi penanda dan menampilkan objek.

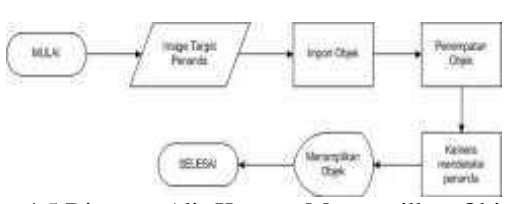

Gambar 4.5 Diagram Alir Kamera Menampilkan Objek

#### **4.4 Alur Kerja Aplikasi**

Alur kerja aplikasi ini menjelaskan tentang bagaimana alur dari kerja aplikasi augmented reality sehingga penanda dapat teridentifikasi kamera dan dapat menampilkan objek 3 dimensi

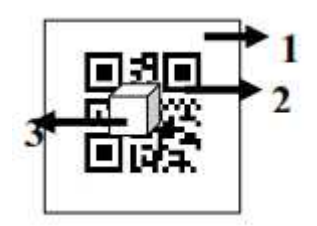

Gambar 4.4 Alur Kerja Aplikasi

- 1. Area Tangkap Kamera merupakan proyeksian dari kamera augmented reality
- 2. Gambar Penanda (marker) yaitu ilustrasi hitam dan putih yang berbentuk gambar persegi dengan batas hitam tebal dan latar belakang putih dan dalam bentuk 2 dimensi
- 3. Objek 3D merupakan objek benda dalam bentuk 3 dimensi yang akan muncul ketika marker terdeteksi oleh kamera

#### **4.5 Perancangan Objek 3D**

Perancangan objek 3D dibuat melalui gambar sketsa dari beberapa objek yang akan digunakan dan akan dijadikan dalam bentuk 3 dimensi untuk dijadikan objek pada aplikasi ini.

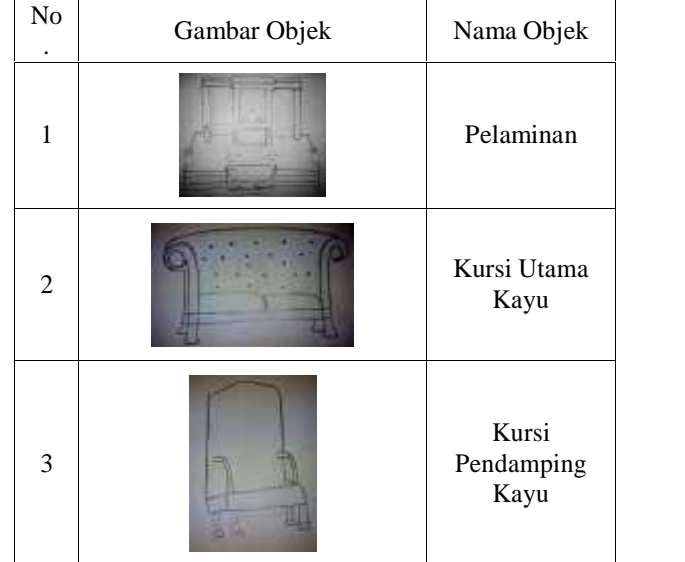

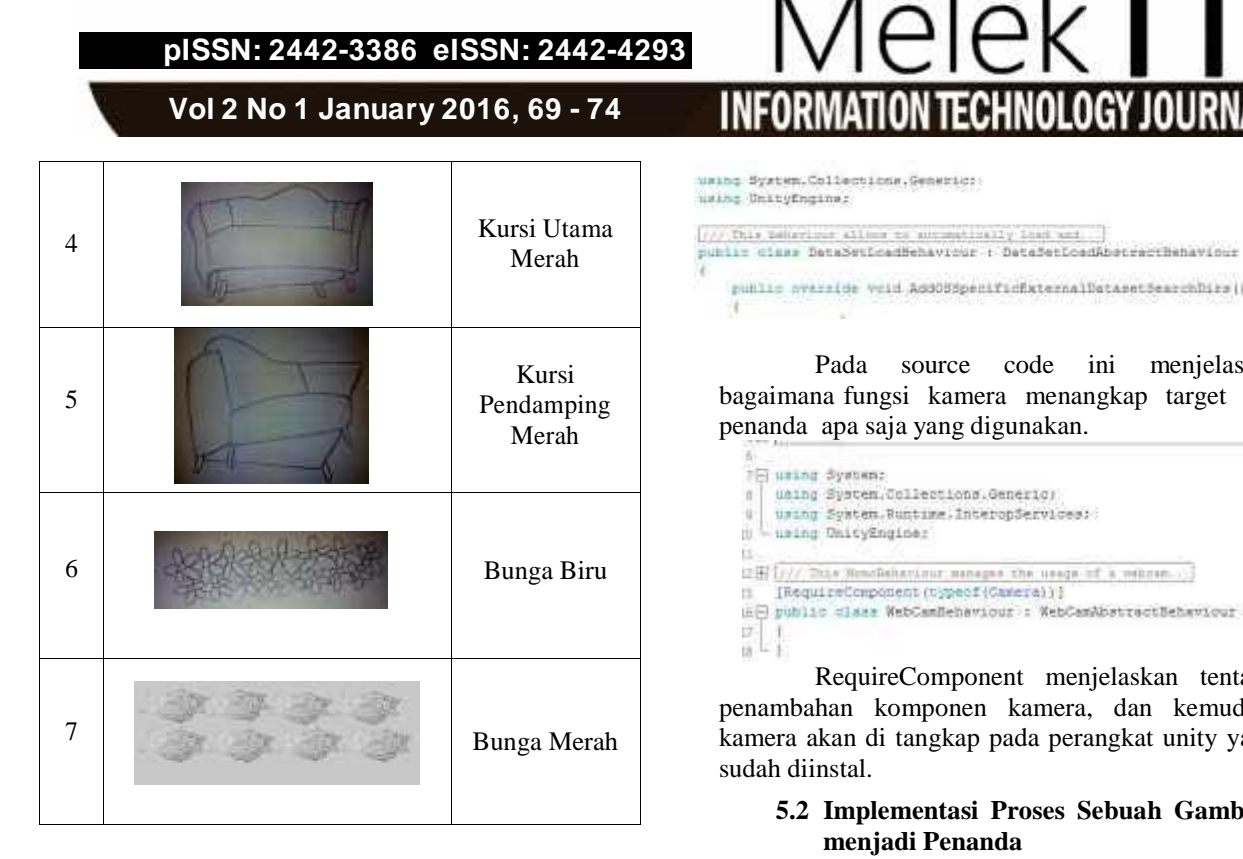

#### **V. HASIL DAN PEMBAHASAN**

#### **5.1 Implementasi Proses Kamera Augmented Reality**

Proses kamera augmented reality adalah salah satu diantara beberapa hal yang dibutuhkan untuk aplikasi Simulasi Tata Ruang Gedung Untuk Perencanaan Kelengkapan Pernikahan Menggunakan Marker Augmented Reality yang fungsinya untuk menginput marker agar dapat menampilkan objek 3D. Dan dibawah ini merupakan penjelasan untuk implementasi kamera

Penerapannya menggunakan clas clas yang disimpan dalam format ".cs"

```
naing System;<br>using System.Collections.Generic:
using System.Runtime.InteropServices:
using System. Text. RegularZxpressions;
using UnityEngine)
(/// The guaranterious thase handles trading and...)<br>[EequiteComponent(typeof)Camera))]<br>public class QCARDehevicur : QCARADetractBehavicur
     QCARBehaviour()
           mAndroidOnityFlayer = new AndroidOnityPlayer();
```
Pada RequireComponent yaitu berfugsi untuk penambahan komponen secara otomatis, komponen yag ditambahkan yaitu berupa kamera. Maka secara otomatis kamera akan ditambahkan pada objek kamera.

# احادا using System.Collections.Generic:<br>using UnityEngine: punits nverride veid AddOSSpecificExternalDatasetSearchDirs()

Pada source code ini menjelaskan bagaimana fungsi kamera menangkap target dan penanda apa saja yang digunakan.

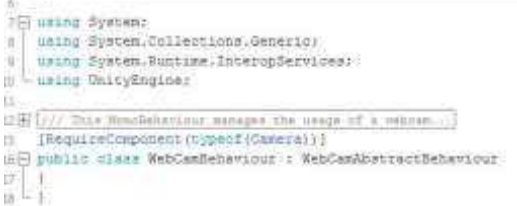

RequireComponent menjelaskan tentang penambahan komponen kamera, dan kemudian kamera akan di tangkap pada perangkat unity yang sudah diinstal.

#### **5.2 Implementasi Proses Sebuah Gambar menjadi Penanda**

Proses ini adalah salah satu diantara beberapa hal yang dibutuhkan untuk aplikasi Simulasi Tata Ruang Gedung Untuk Perencanaan Kelengkapan Pernikahan Menggunakan Marker Augmented Reality yang fungsinya untuk mendaftarkan gambar untuk dijadikan sebagai penanda, karena dengan kartu penanda ini dapat dijadikan sebagai inputan yang akan digunakan untuk menerjemahkan marker menjadi objek 3D.

Lisatin Durban Cettedosse, Generico 

Source code ini menjelaskan tentang bagaimana pencarian image target sehingga dapat terdeteksi oleh kamera dan nama class yang digunakan yaitu ImageTargetAbstractBehaviour.cs

#### **5.3 Implementasi Kamera Mendeteksi Marker**

Pada tahap ini sangat diperlukan karena kamera akan medeteksi marker atau penanda sehingga dapat menampilkan objek 3D.

```
:<br>| polis size: TuenTTBeherica: | TuenTTCQvitienTbehering
       Realist WITE MUSEUMSER MITHIN
       m(11,2m) and 11or O'Siloriadhiviya Tellilliminii))
                 . To small the next magnetize at maxima and , but see that but an electronic as the primarile decay \tau and \tau when \tau is a primarile decay (
                  Destruy (tatgerman Penderet) (<br>Neebfulzer stryedheb = roos, Deslengenare (Hedrich) () /<br>Deslecy (tatgesman) /
       senting on // UNITY SUNDERWITHS SETTINGS
```
Source code ini menjelaskan saat bangun, komponen target akan di filter dan jika

QCARRuntimeUtilities maka IsQCAREnabled akan aktif maka selanjutnya target akan di filter dan di render.

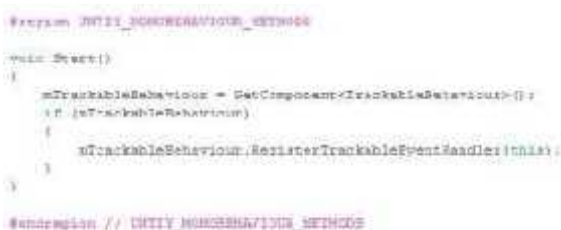

Pada source code ini berfungsi untuk melakukan pencarian terhadap penanda sehingga mengeluarkan suatu objek di atas penanda.

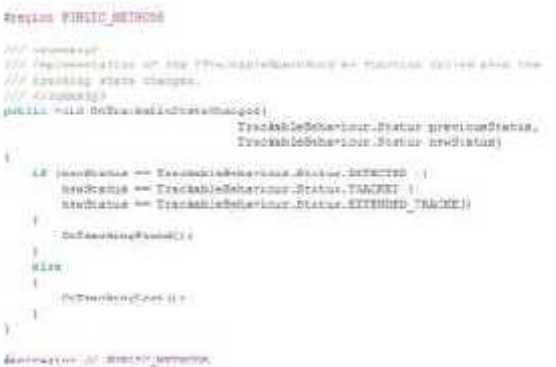

Pada source code ini pencarian penanda dilakukan menggunakan TrackableBehaviour.Status.Detected maka akan muncul status baru, dan jika menggunakan TrackableBehaviour.Status.Tracked maka tidak akan terjadi status baru, dan status tersebut akan menghasilkan pencarian Found dan pencarian Lost.

#### **5.4 Implementasi Proses KameraMenampilkan Objek**

Pada proses ini marker yang sudah teridentifikasi akan menerjemahkan objek, maka marker akan menampilkan objek.

```
[1][1667] ellisatapmens = SelagenesSchibentSillime(tra);<br>Kistamskiwiori = siretraniappmen = BringmensDillime(tranimeterrano (rus))
o barro estado.<br>Esenti denteiro importi la moterazionaleccio
   Cused United September (1991) inclusives to
   means, exite - from
```
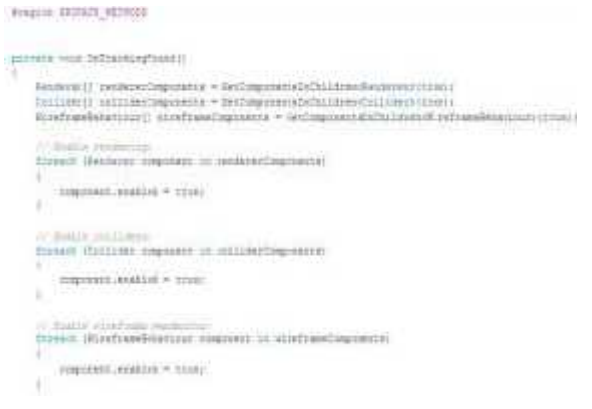

Source code ini menjelaskan tentang pencarian penanda ditentukan, apabila collider ditemukan maka komponen akan bernilai benar dan akan mengalami render untuk komponen yang diaktifkan

Pada source code ini menjelaskan tentang pencarian gagal, jika collider ditemukan maka komponen yang aktif akan bernilai salah karena pencarian lost dan render komponen yang aktif akan bernilai salah

#### **5.5 Skenario Uji Coba**

Pada aplikasi simulasi tata ruang gedung untuk perencanaan kelengapan pernikahan menggunakan marker augmented reality ini kamera menangkap gambar penanda yang bergambar berbagai objek perlengkapan yang diperlukan seperti pelaminan, kursi utama merah, kursi utama kayu, kursi pendamping merah, kursi pendamping kayu, bunga merah, dan bunga biru yang berbentuk gambar dua dimensi. Jika kamera sudah menemuka penanda tersebut maka akan muncul objek yang diinginkan sesuai penanda yang telah terdeteksi kamera augmented reality. Dan jarak yang diperoleh dari pendeteksian penanda oleh kamera yaitu penyesuaian letak objek 3D dari perlengkapan yang dibutuhkan dapat sesuai dengan yang diinginkan penyesuaian objek 3D yang satu dengan objek 3D yang lain dapat diposisikan sesuai dengan yang diinginkan yaitu penanda dapat terbaca oleh kamera dengan radius minimal 2 meter dan radius maksimal 6 meter yaitu berupa objek 3D dari pelaminan. Kemudian yang terdeteksi oleh kamera dengan radius minimal 1 meter dan radius maksimal 4 meter yaitu berupa objek 3D dari bunga merah, bunga biru, kursi pendamping merah dan kursi pendamping kayu. Sedangkan penanda yang dapat tertangkap kamera dengan radius minimal 2 meter dan radius maksimal 5 meter yaitu berupa objek 3D kursi utama merah dan kursi utama biru dan kamera dapat mendeteksi penanda serta menghasilkan objek gambar 3D yang baik.

#### **pISSN: 2442-3386 eISSN: 2442-4293**

## **Vol 2 No 1 January 2016, 71 - 74**

#### **5.6 Uji Coba Aplikasi**

Pada uji coba aplikasi ini menggunakan Web Camera sebagai media kamera augmented reality yang digunakan sebagai pembaca penanda. Dari semua jenis objek yang digunakan jarak yang dapat ditangkap oleh jangkauan kamera dengan jarak maksimal dan jarak minimal sesuai degan tabel berikut :

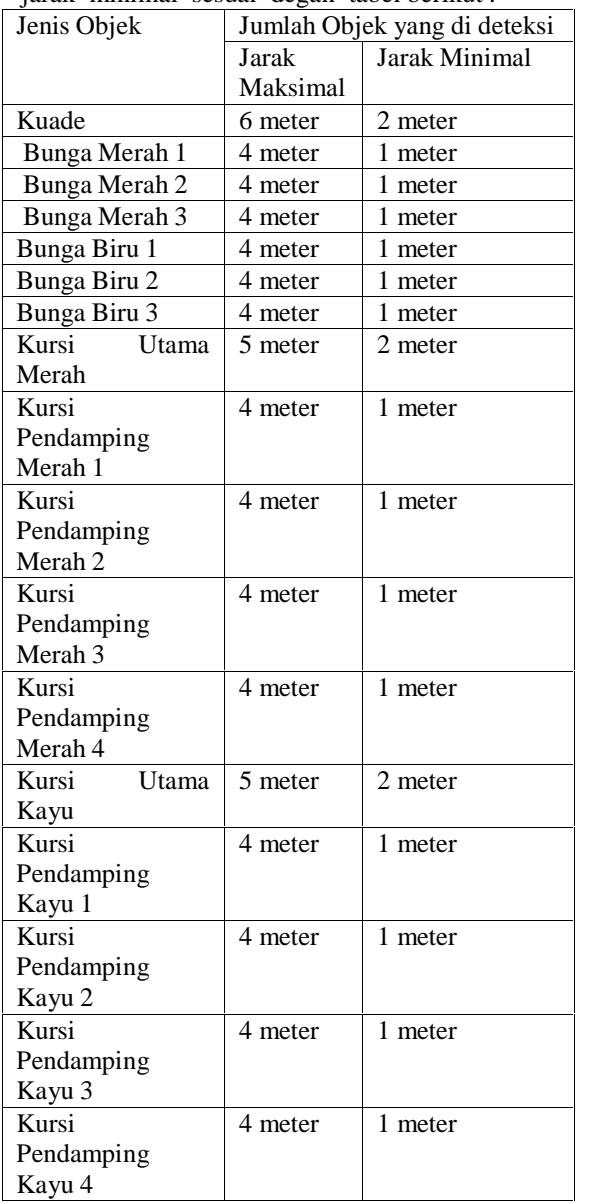

#### Tabel 5.1 Jarak Objek yang terdeteksi

Pada tabel 5.1 ini dijelaskan tentang berapa jauh kamera dapat mendeteksi penanda dengan jarak maksimal dan jarak minimal. Pada uji coba yang dilakukan pada aplikasi dibatasi 20 objek yang dapat terdeteksi oleh kamera secara

bersamaan. Untuk aplikasi ini marker yang digunakan yaitu total 17 marker dan 17 objek yang terbaca olah kamera augmented reality. Dan pada setiap tampilan objek pelaminan lengkap dengan objek perlengkapannya digunakan sebanyak 9 penanda yang dibutuhkan untuk setiap tampilan pelaminan lengkap.

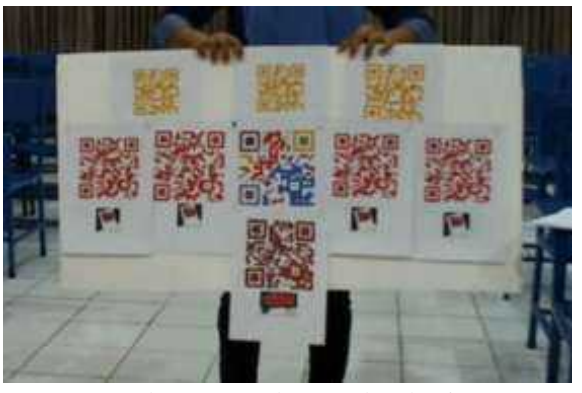

Gambar 5.1 marker untuk pelaminan 1

Pada gambar 5.1 dijelaskan 9 marker yang digunakan sebagai penanda yang selanjutnya akan dibaca oleh kamera agar menampilkan objek pelaminan lengkap dengan beberapa perlengkapan yang dibutuhkan seperti 3 bunga merah, 2 kursi pendamping merah kanan dan 2 kursi pendamping merah kiri, 1 kursi utama merah yang akan dideteksi oleh kamera augmented reality.

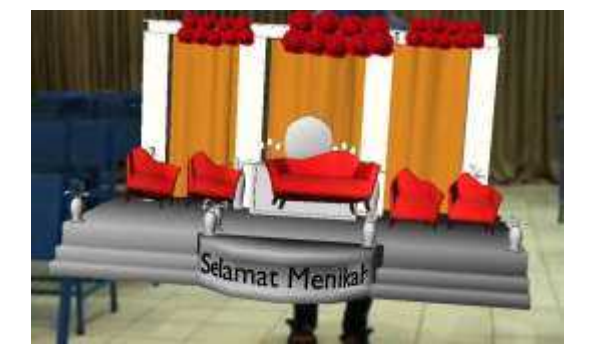

Gambar 5.2 Objek lengkap pelaminan 1

Pada gambar 5.2 dijelaskan bentuk tampilan objek 3D 1 pelaminan lengkap dengan 3 bunga merah, 1 kursi utama merah, 2 kursi pendamping merah kanan dan 2 kursi pendamping merah kiri sesuai dengan marker yang di deteksi oleh kamera augmented reality.

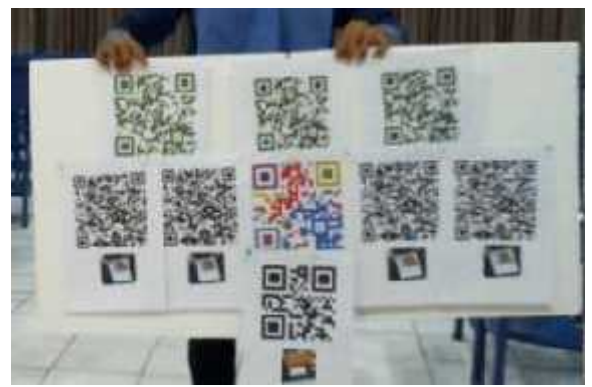

Gambar 5.3 marker untuk pelaminan 2

Pada gambar 5.3 dijelaskan 9 marker yang digunakan sebagai penanda yang selanjutnya akan dibaca oleh kamera agar menampilkan objek pelaminan lengkap dengan beberapa perlengkapan yang dibutuhkan seperti 3 bunga biru, 2 kursi pendamping kayu kanan dan 2 kursi pendamping kayu kiri, 1 kursi utama kayu yang akan dideteksi oleh kamera augmented reality.

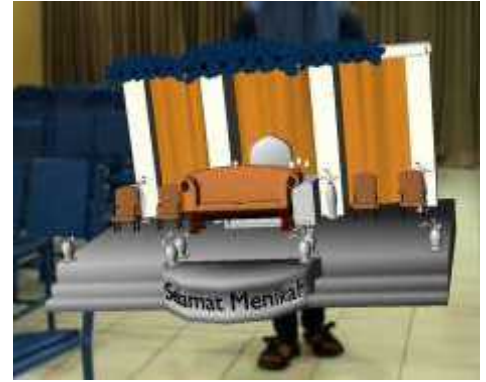

Gambar 5.4 Objek lengkap pelaminan 2

Pada gambar 5.4 dijelaskan bentuk tampilan objek 3D 1 pelaminan lengkap dengan 3 bunga biru, 1 kursi utama kayu, 2 kursi pendamping kayu kanan dan 2 kursi pendamping kayu kiri sesuai dengan marker yang di deteksi oleh kamera augmented reality.

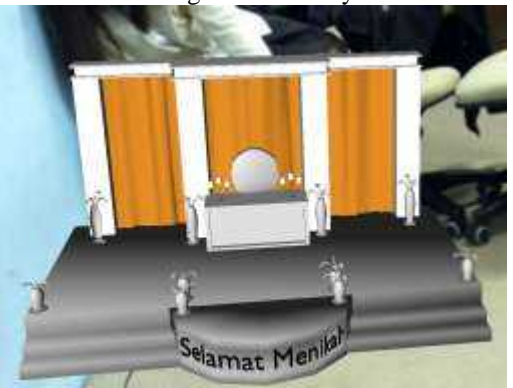

Gambar 5.5 Objek 3D pelaminan

Pada gambar 5.5 kamera augmented reality mendeteksi penanda, setelah penanda teridentifikasi maka akan tampil objek 3D berupa

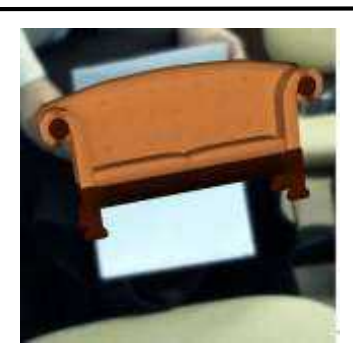

pelaminan.

#### Gambar 5.6 Objek 3D kursi utama kayu

Pada gambar 5.6 kamera augmented reality mendeteksi penanda, setelah penanda teridentifikasi maka akan tampil objek 3D berupa kursi utama kayu.

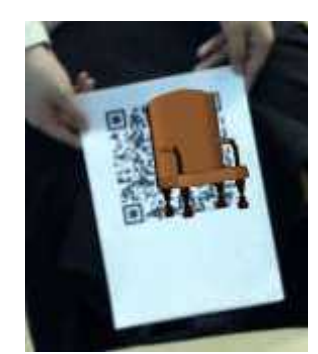

Gambar 5.7 Objek 3D kursi pendamping kayu

Pada gambar 5.7 kamera augmented reality mendeteksi, setelah penanda teridentifikasi maka akan tampil objek 3D berupa kursi pendamping kayu.

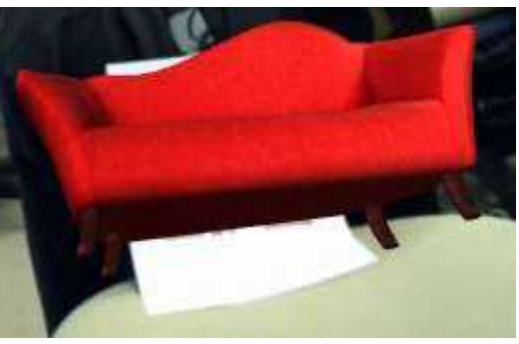

Gambar 5.8 Objek 3D kursi utama merah

Pada gambar 5.8 kamera augmented reality mendeteksi penanda, setelah penanda teridentifikasi maka akan tampil objek 3D berupa kursi utama merah.

**Vol 2 No 1 January 2016, 73 - 74**

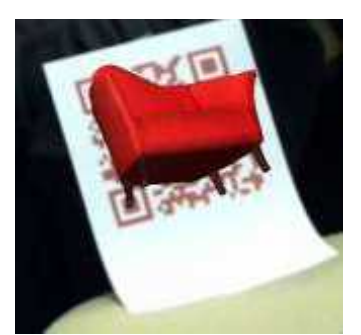

Gambar 5.9 Objek 3D kursi pendamping merah

Pada gambar 5.9 kamera augmented reality mendeteksi penanda, setelah penanda teridentifikasi maka akan tampil objek 3D berupa kursi pendamping merah.

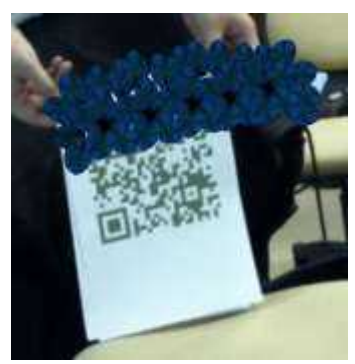

Gambar 5.10 Objek 3D bunga biru

Pada gambar 5.10 kamera augmented reality mendeteksi penanda, setelah penanda teridentifikasi maka akan tampil objek 3D berupa bunga biru.

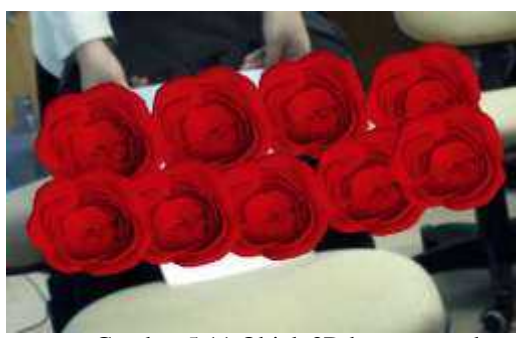

Gambar 5.11 Objek 3D bunga merah

#### **VI. PENUTUP**

#### **6.1 KESIMPULAN**

Dari uji coba yang dilakukan menggunakan *Web Camera*, maka dapat disimpulkan sebagai berikut

1. penanda dapat terbaca oleh kamera dengan radius minimal 2 meter dan radius maksimal 6 meter yaitu berupa objek 3D dari pelaminan.

- 2. Kemudian yang terdeteksi oleh kamera dengan radius minimal 1 meter dan radius maksimal 4 meter yaitu berupa objek 3D dari bunga merah, bunga biru, kursi pendamping merah dan kursi pendamping kayu.
- 3. Sedangkan penanda yang dapat tertangkap kamera dengan radius minimal 2 meter dan radius maksimal 5 meter yaitu berupa objek 3D kursi utama merah dan kursi utama biru.

Dari penjelasan di atas dapat dihasilkan penyesuaian objek 3D yang satu dengan objek 3D yang lain dapat diposisikan sesuai dengan yang diinginkan dan kamera dapat mendeteksi penanda serta menghasilkan objek gambar 3D yang baik.

#### **6.2 SARAN**

Dari penelitian yang dilakukan adapun saran yaitu :

- 1. Kelengkapan atau pernak-pernik pernikahan dapat dikembangkan lagi sesuai dengan apa yang diperlukan yaitu seperti detail bunga untuk dekorasi pelaminan, pot-pot bunga sebagai hiasan pelaminan, karpet yang dipakai sebagai alas pada pelaminan, dll.
- 2. Kelengkapan pernikahan yang dibutuhkan seperti macam-macam jenis pelaminan dari berbagai daerah dapat lebih dikembangkan lagi

#### **DAFTAR PUSTAKA**

- [1] Jacko, Julie A.; Andrew Sears (2003). *Handbook of Research on Ubiquitous Computing Technology for Real Time Enterprises*. CRC Press. hlm. 459.
- [2] Vallino, James R. (April 1998). *Interactive Augmented Reality*. Rochester, New York: University of Rochester. hlm. 6–8.
- [3] Azuma, Ronald T. (August 1997). "A Survey of Augmented Reality". *Presence: Teleoperators and Virtual Environments* **6** (4): 355–385.
- [4] Sundareswaran, V.; Wang, Kenneth; Chen, Steven; Behringer, Reinhold; McGee, Joshua; Tam, Clement; Zahorik, Pavel (2003), "3D Audio Augmented Reality: Implementation and Experiments", *Proceedings of the Second IEEE* a*nd ACM International Symposium on Mixed and Augmented Reality*, IEEE, hlm. 1
- [5] Barfield, Woodrow; Thomas A. Furness III (1995).*Virtual Environments and Advanced Interface Design*. New York: Oxford University Press.

# **Melek IT Information Technology Journal. Vol 2 No 1 January 2016, 74 – 74**

- [6] Haller, Michael; Mark Billinghurst, Bruce H. Thomas (2007). *Emerging Technologies of Augmented Reality: Interfaces and Design*. London: Idea Group Publishing. hlm. 286.
- [7] Haller, Michael; Mark Billinghurst, Bruce H. Thomas (2007). *Emerging Technologies of Augmented Reality: Interfaces and Design*. London: Idea Group Publishing. hlm. 24
- [8] Anang Kukuh A , "PERANCANGAN PERMAINAN BERBASIS ANDROID SEBAGAI MEDIA BELAJAR UNTUK ANAK USIA DINI UMUR 2-4 TAHUN MENGGUNAKAN AUGMENTED REALITY", MELEK IT Journal Volume 3 No 2 Juli 2014, hal:67-76.
- [9] SEVOCAB: Software and Systems Engineering Vocabulary. Term: *Flow chart*. Retrieved 31 July 2008.
- [10]Alan B. Sterneckert. (2003). *Critical Incident Management*. p. 126
- [11]Borko Furht. 2011. Handbook of Augmented Reality, Department of Computer and Electrical Enginering and Computer Science. Florida. Florida Atlantic University.
- [12]Ratcliff, Christopher. (October 2013). "Augmented Reality : The Ikea Catalogue and Beyond". https://econsultancy.com/blog/63574 augmented-reality-the-ikea-catalogue andbeyond/. Diakses pada tanggal 24 Mei 2015